## Consumer Portal Notifications - SKY Admin

Last Modified on 12/04/2024 10:29 am CST

Consumer Payment Portal Users and SKY Admins have access to the Energy Force Management tool featuring the Notifications Page.

Send notifications to Consumer Payment Portal users by selecting the + New Notification icon.

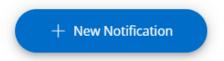

Choose the recipient from a drop-down list (select one, multiple, or all users), enter a required email *Subject* and *Message*, and click **Send** to send the email notification or **Cancel** to discard and return to the *Notifications* page. A confirmation stating *Notification Sent* displays and the message is now listed under *Sent Notifications*.

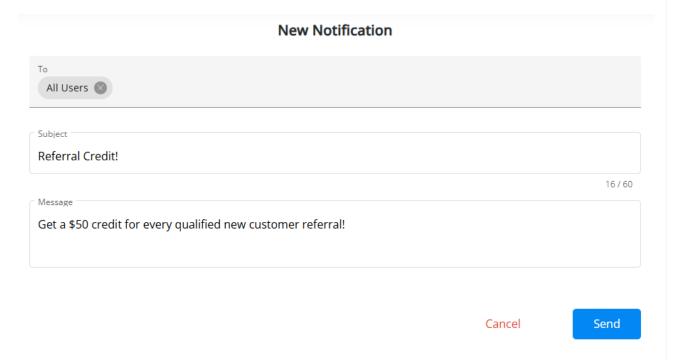

All sent notifications are viewable and searchable from the *Notifications* Page and viewable by the SKY user who sent them.

## Sent Notifications

্ Search Sent Notifications

11-22-2024 3:06 PM

## email@provider.net

Referral Credit!

Get a \$50 credit for every qualified new customer referral!

Customers can view the notification in their email inbox.